# Lab Activities **IPv6 Security E-Learning Course**

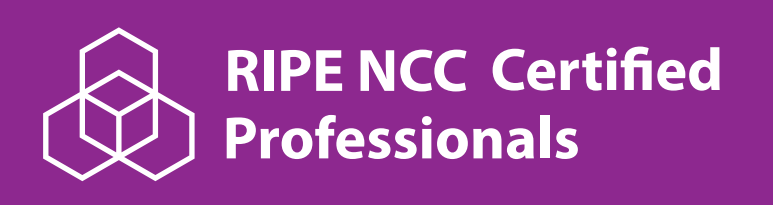

#### IPv6 Security

Expert

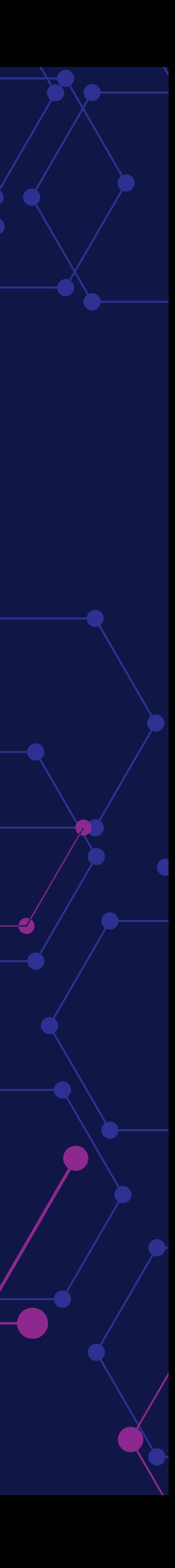

### **Applying** theory in practice

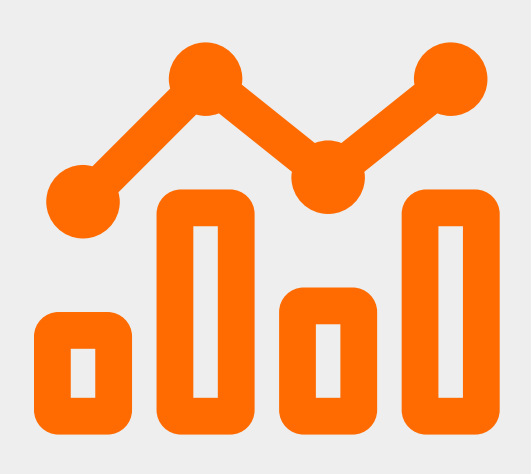

**Reproduce** an attack

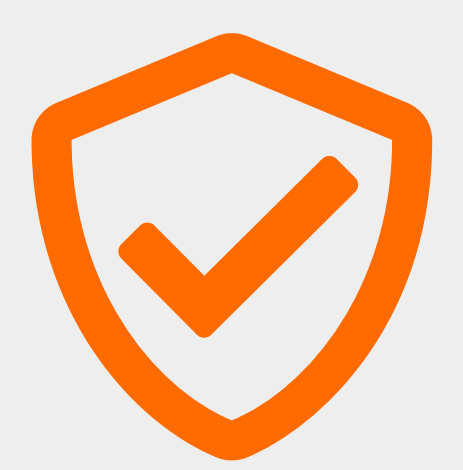

**Implement** a solution and **verify** if it is actually working

## **What can you do with the IPv6 Security labs?**

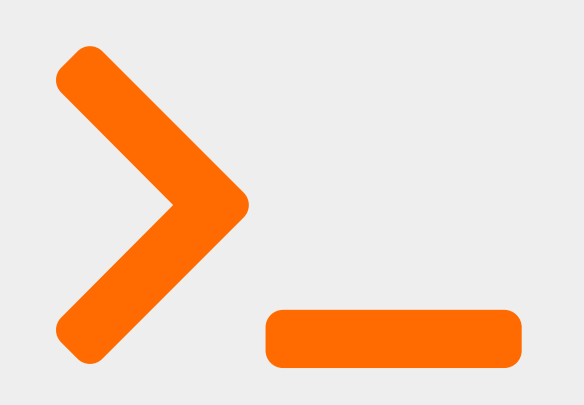

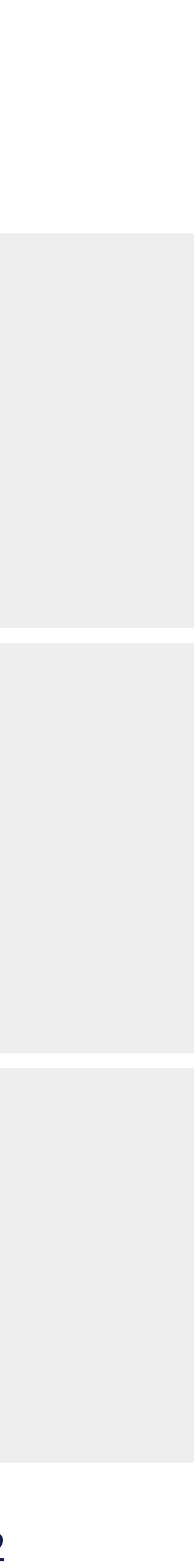

**Lab Activity 0** - Installing and Troubleshooting the Labs **Lab Activity 1** - Generating IPv6 packets using Scapy **Lab Activity 2** - IPv6 Network Scanning **Lab Activity 3** - NDP Neighbor Cache Poisoning **Lab Activity 4** - Verifying if a security solution is working: RA-Guard **Lab Activity 5** - IPv6 Network Scanning using MLD **Lab Activity 6** - Configuring IPv6 packet filtering on hosts

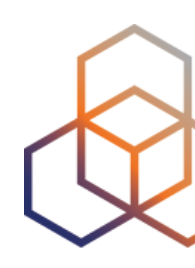

- 
- 
- 
- 

## **Lab Activities**

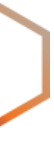

**Lab Activity 0** - Installing and Troubleshooting the Labs **Lab Activity 1** - Generating IPv6 packets using Scapy **Lab Activity 2** - IPv6 Network Scanning **Lab Activity 3** - NDP Neighbor Cache Poisoning **Lab Activity 4** - Verifying if a security solution is working: RA-Guard **Lab Activity 5** - IPv6 Network Scanning using MLD **Lab Activity 6** - Configuring IPv6 packet filtering on hosts

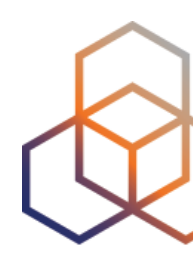

- 
- 
- 
- 

# **Lab Activities**

![](_page_4_Picture_0.jpeg)

# under attack?

![](_page_4_Picture_2.jpeg)

#### **You follow these 6 steps:**

- 1. Look at the details of the detected NS message
- 2. Create your tailor-made NS message
- 3. Check the effect of the NS message
- 4. Look at the details of the detected NA message
- 5. Create your tailor-made NA message
- 6. Check the effect of the NA message

![](_page_5_Picture_8.jpeg)

**SANDBOX INC.** 6

**.**

### **1. Academy Instructions**

#### **Step 2.1**

From host C, start the interactive shell using the scapy command

root@hostC:~# scapy

#### Step 2.2

Now you can create your tailor-made message:

```
>>> a = IPv6(src="2001:db8:f:1:216:3eff:feee:b",
dst="2001: db8: f:1:216:3eff:feee: a")>>> b = ICMPv6ND NS(tgt="2001:db8:f:1:216:3eff:feee:a")
>>> c = ICMPv6NDOptSrcLLAddr(lladdr="00:16:3e:ee:00:0c")
>> pkt = a / b / c
```
The message is composed of the Basic IPv6 header (a), the ICMPv6 NS message (b) and a Source Link Layer Address Option (c) that is included in the NS message. Remember that you can see details using the show() function (pkt.show()), to check whether everything is OK.

![](_page_6_Picture_12.jpeg)

# **2. Lab environment**

![](_page_6_Picture_9.jpeg)

#### RIPE NCC Academy Dashboard  $\odot$ **Dashboard** Access to the servers' consoles Network diagram **Host A Host B** reconnect pop out reconnect pop out top - 14:39:38 up 2 min, 0 users, load average: 1.27, 1.24, 0.52<br>Tasks: 13 total, 1 running, 12 sleeping, 0 stopped, 0 zombie<br>%Cpu(s): 0.0 us, 0.0 sy, 0.0 ni,100.0 id, 0.0 wa, 0.0 hi, 0.0 si, 0.<br>MiB Mem : 981.0 total, 941. ot@hostA:~# scapy INFO: Can't import matplotlib. Won't be able to plot.  $\texttt{INF0: Can't import PyX.}$  Won't be able to use  $\texttt{psdump()}$  or  $\texttt{pdfdump().}$ **SYPACCCSAS** ACS | Welcome to Scapy /SCS/CCS  $AC$  | Version 2.4.5  $\sqrt{A}$  $A/PS$ /SPPS | PID USER PR NI VIRT RES SHR S %CPU %MEM TIME+  $YP$ <br>SPS/A. (SC | https://github.com/secdev/scapy  $\begin{array}{cccccccc} 1\,\,\text{root} & 20 & 0 & 169444 & 2632 & 4005 & 0.0 & 0.3 & 0.00.32 \\ 66\,\,\text{root} & 20 & 0 & 51476 & 1156 & 2365 & 0.0 & 0.1 & 0.00.19 \\ 97\,\,\text{root} & 20 & 0 & 21608 & 1020 & 2725 & 0.0 & 0.1 & 0.00.01 \\ 103\,\,\text{systemd} + 20 & 0 & 26604 & 932 & 05 & 0.0 & 0.$ 400 S 0.0 I  $0:00.3$ 1 root  $SC$  | Y/PACC<br>PY\*AYC PP | Have fun! **CAA** YYCY//SCYP using IPython 7.26.0  $= IPv6()$  $>$  IPv6(dst="1  $:1<sup>m</sup>$ )  $2:1$  |> >> send(IPv6(dst="ff02::1")) ent 1 packets. focal" 14:39 07-Oct "ubuntu-focal" 14:39 07-0ct  $tB1$  0: Lxc\* **Availaible tools Host C** • Scapy reconnect pop out  $\cdot$  THC-IPv6 hark v2.2.0 | eth0 Analysis · SI6 IPv6 Toolkit <Apply> <Recent> // <Stop ilter: • Termshark No. Time Source - Destinati Protocol Lengt Info -**Hints** • Feel free to resize terminal windows by dragging (does not work in Safari) • To scroll inside the tmux, use Ctrl-B and PageUp/PageDown (Fn + Up/Down on Mac) • To open new tmux window, use Ctrl-B c [+] Frame 1: 54 bytes on wire (432 bits), 54 bytes captured (432 bits) on • See tmux cheatsheet nterface eth0, id 0 Ethernet II, Src: Xensourc\_ee:00:0a (00:16:3e:ee:00:0a), Dst: IPv6mcas -] Internet Protocol Version 6, Src: fe80::216:3eff:feee:a, Dst: ff02::1 Scratchpad Here you can put some text you need to copy and paste. 33 33 00 00 00 01 00 16 3e ee 00 0a 86 dd 60 00 33...... >.....<br>00 00 00 00 3b 40 fe 80 00 00 00 00 00 00 02 16 ....;@.. ...... 0010 0020 3e ff fe ee 00 0a ff 02 00 00 00 00 00 00 00 00 >....... ...... 0030 00 00 00 00 00 01 . . . . . . **Admin console** ි Control the VM itself Legal Cookies

# Questions to check your understanding

![](_page_7_Picture_1.jpeg)

Your boss is very concerned and nervously asks what the first action should be right now.

Keep looking at the IDS logs

Disconnect the attacking host from the network

messages

 $\bigcirc$ 

That all your colleagues learn about the problem

Elevate the warning level of the IDS for that kind of

SUBMIT

![](_page_7_Picture_9.jpeg)

**1.3.1** Choose the correct tool to assess IPv6 security threats and mitigation techniques

**3.1.4** Identify the IPv6 security threats related to NDP

**3.2.2** Choose a suitable and available security measure for IPv6 security issues related with NDP

# **Lab activities alignment with exam questions**

![](_page_8_Picture_6.jpeg)

![](_page_8_Figure_4.jpeg)

# **Certifying Skills** for the Future

![](_page_9_Picture_1.jpeg)

### **RIPE NCC Certified Professionals**

An initiative by the RIPE NCC, the Regional Internet Registry for Europe, Middle East and Central Asia

![](_page_9_Picture_4.jpeg)

![](_page_9_Picture_5.jpeg)

# **Our Learning Paths**

#### IP Address Management

![](_page_10_Picture_2.jpeg)

![](_page_10_Picture_3.jpeg)

![](_page_10_Picture_4.jpeg)

#### IPv6 Technology

 $\bigotimes$  RIPE NCC Certified

IPv6 **Fundamentals** 

Analyst

![](_page_10_Picture_9.jpeg)

![](_page_10_Picture_10.jpeg)

![](_page_10_Figure_12.jpeg)

# Why certify with the RIPE NCC

01

![](_page_11_Picture_2.jpeg)

Knowledge and skills based on best practices

Over 20 years of experience in technical capacity building

Vendor-neutral, independent certification

We build our certifications drawing on the input of the RIPE community and our in-house experts.

![](_page_11_Figure_7.jpeg)

![](_page_11_Picture_8.jpeg)

Content developed based on market requirements with experts in the field

![](_page_11_Picture_10.jpeg)

The authority on the technical infrastructure of the Internet

RIPE NCC CERTIFIED PROFESSIONALS

![](_page_11_Picture_14.jpeg)

# **Training Support Offered**

![](_page_12_Picture_1.jpeg)

Live webinars on multiple topics

![](_page_12_Picture_3.jpeg)

Detailed downloadable exam guide for each certification

A team of over 15 trainers and experts in the field deliver our trainings.

![](_page_12_Picture_6.jpeg)

Open e-learning courses on the RIPE **NCC Academy** 

![](_page_12_Picture_8.jpeg)

In-person training courses for RIPE NCC members

RIPE NCC CERTIFIED PROFESSIONALS

# Certification Process

![](_page_13_Picture_1.jpeg)

![](_page_13_Picture_2.jpeg)

#### Schedule an exam online

Study using the elearning course in the **RIPE NCC Academy or** join a webinar

**Take the exam online** under the supervision of a 'live' proctor

**Claim your verifiable** digital badge and share it online

RIPE NCC CERTIFIED PROFESSIONALS

# **Certify Your Team**

![](_page_14_Picture_1.jpeg)

#### **Skill Competence Across the Organisation**

We can support your capacity building efforts to ensure skill competence across your organisation. RIPE NCC's Certified Professionals programme can leverage training as part of your project, by ensuring that the people involved develop practical skills and reach a high standard of competence.

#### **Institutional Partnerships**

As member of RIPE NCC, you have access to our Certified Professionals program through exam vouchers. We also offer additional exam vouchers in bundles for larger programs and for nonmembers through our institutional partnerships.

![](_page_15_Picture_0.jpeg)

# **IPv6 Security Expert**

An IPv6 Security Expert is capable of designing a high-level strategy to protect an IPv6 network against common threats. A holder of this badge has demonstrated the ability to identify and analyse common IPv6 security threats and their impact, and create a plan to counter them. An IPv6 Security Expert has shown their ability to assess the security of an IPv6 network, and to make use of the latest information about IPv6 network vulnerabilities and mitigation techniques.

#### This exam certifies the ability to:

- Design a high-level IPv6 security strategy to protect your IPv6 network against new attack vectors and most common threats
- Design filtering rules for IPv6 packets
- Choose security options for IPv6 routing protocols
- Choose the correct type of tool to assess IPv6 security threats and mitigation techniques

#### **Recommended knowledge**

- IPv4 and IPv6 networking knowledge
- Proficiency with details of IP and associated protocols lik ICMPv6, NDP, MLD and DHC
- Familiarity with IP traffic filte concepts
- · General knowledge about ex routing protocols, and more specifically about BGP
- Experience with security assessment tools

![](_page_15_Picture_95.jpeg)

![](_page_15_Picture_15.jpeg)

![](_page_16_Picture_14.jpeg)

![](_page_16_Picture_0.jpeg)

### **Ivy Agbo**

# **Contact us**

![](_page_16_Picture_6.jpeg)

#### Exams Coordinator

[exams@ripe.net](mailto:exams@ripe.net)

### **Marc Wullings**

- Partnerships Lead
- Certified Professionals
	- [mwullings@ripe.net](mailto:mwullings@ripe.net)

### **RIPE NCC Academy**

[academy@ripe.net](mailto:academy@ripe.net)

![](_page_17_Picture_0.jpeg)

# Together, let's shape the

..................

**A RIPE NCC INITIATIVE** 

![](_page_17_Picture_3.jpeg)